## **Paiement facture par Internet – Formation professionnelle**

Veuillez vous rendre sur le site de votre institution financière et accéder à votre compte. Voici les institutions financières qui acceptent les paiements du Centre de services scolaires pour La Procure :

- Desjardins
- Banque Nationale du Canada
- Banque de Montréal (BMO)
- Banque Royale du Canada (RBC)
- Banque Scotia
- Banque Laurentienne
- Banque TD

Voici la procédure dans Accès D de Desjardins. Celle-ci devrait être similaire dans une autre institution financière. Au besoin, référez-vous à votre institution.

1. Aller à la section pour payer une facture

Ajouter une facture

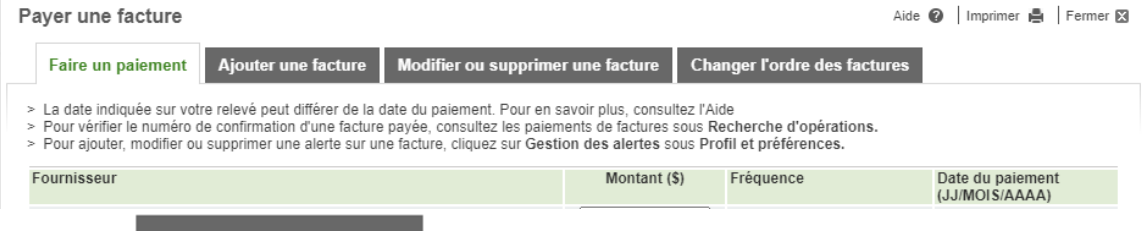

- 2. Cliquer sur
- 3. Dans l'outil de recherche, taper « Centre de services scolaire Côte-du-Sud »\* et choisir la catégorie « Établissement d'enseignement ».

\* Afin de réduire les résultats, il est très important d'inclure les traits d'union (-) dans le nom du centre de services scolaire.

Recherche

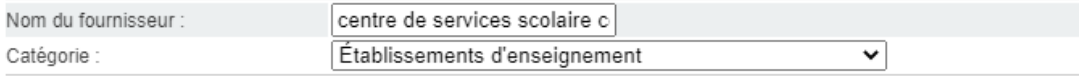

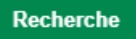

Résultat de la recherche

4 fournisseur(s) trouvé(s)

> Veuillez sélectionner le fournisseur recherché, puis cliquer sur le bouton Valider.

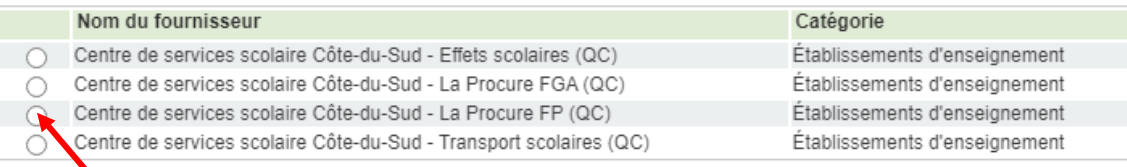

4. Choisir

Centre de services scolaire Côte-du-Sud - La Procure FP (QC)

**Il est très important de faire le bon choix afin que votre paiement se rende dans le bon compte.**

## **Paiement facture par Internet – Formation professionnelle**

5. Inscrire le numéro de référence, vous devez avoir en main votre facture ou l'état de compte fourni par votre établissement d'enseignement.

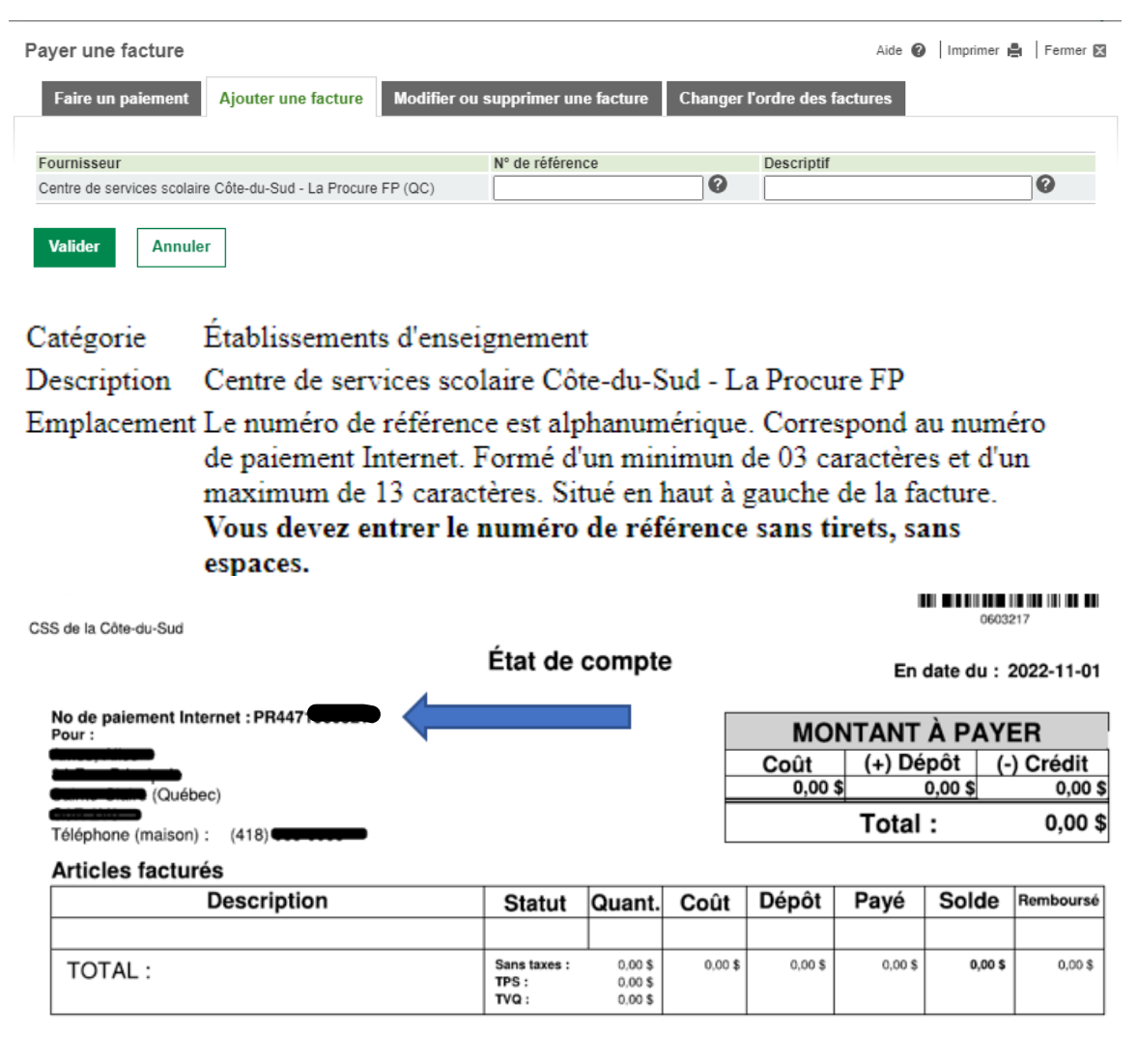

Une fois le fournisseur ajouté, vous serez en mesure de payer vos factures à votre établissement d'enseignement.

**Prendre note que si vous changez d'établissement d'enseignement, il faudra modifier le fournisseur et le numéro de référence.**